# **Index de l'égalité professionnelle**

Chaque année avant le 1<sup>er</sup> mars, les entreprises d'au moins 50 salariés doivent calculer et publier sur leur site internet leur index de l'égalité professionnelle entre les hommes et les femmes. Cette obligation concerne les entreprises d'au moins 1000 salariés depuis le 1<sup>er</sup> mars 2019 ; celles d'au moins 250 salariés depuis le 1<sup>er</sup> septembre 2019 ; celles d'au moins 50 salariés au 1<sup>er</sup> mars 2020.

Cet index doit également être communiqué, avec le détail des différents indicateurs, au Comité Social et Economique (CSE) ainsi qu'à l'inspection du travail (Direccte).

L'index doit être calculé au niveau de chaque entreprise, tous établissements confondus, à partir de 4 ou 5 indicateurs :

- L'écart des rémunérations femmes-hommes,
- L'écart des répartitions des augmentations individuelles,
- L'écart des promotions (uniquement pour les entreprises de plus de 250 salariés),
- Le nombre de salariées augmentées à leur retour de congé maternité,
- > La parité parmi les 10 plus hautes rémunérations.

Les différents tableurs de calcul ainsi que les formulaires de transmission de l'index à l'inspection du travail sont disponibles sur le lien suivant :

[https://travail-emploi.gouv.fr/droit-du-travail/egalite-professionnelle-discrimination-et-harcelement/questions-reponses-sur-le](https://travail-emploi.gouv.fr/droit-du-travail/egalite-professionnelle-discrimination-et-harcelement/questions-reponses-sur-le-calcul-de-l-index-de-l-egalite)[calcul-de-l-index-de-l-egalite](https://travail-emploi.gouv.fr/droit-du-travail/egalite-professionnelle-discrimination-et-harcelement/questions-reponses-sur-le-calcul-de-l-index-de-l-egalite)

Vous y trouverez aussi une partie « *Questions/réponses* ». Une assistance téléphonique est disponible au **0 800 009 110** pour répondre à vos questions sur le calcul de l'index.

Afin de vous aider dans cette tâche, il existe dans studio deux états :

- L'un concernant l'écart des rémunérations femmes-hommes (fichier Excel, repris du tableur fournit par le ministère du travail),
- L'autre, la liste des 10 plus hautes rémunérations.

Les 3 autres indicateurs ne sont pas gérés dans Studio.

## **Parité entre les 10 plus hautes rémunérations**

Au menu de Studio cliquez sur « *Editions diverses* » puis sur « *Relevé des frais généraux* ».

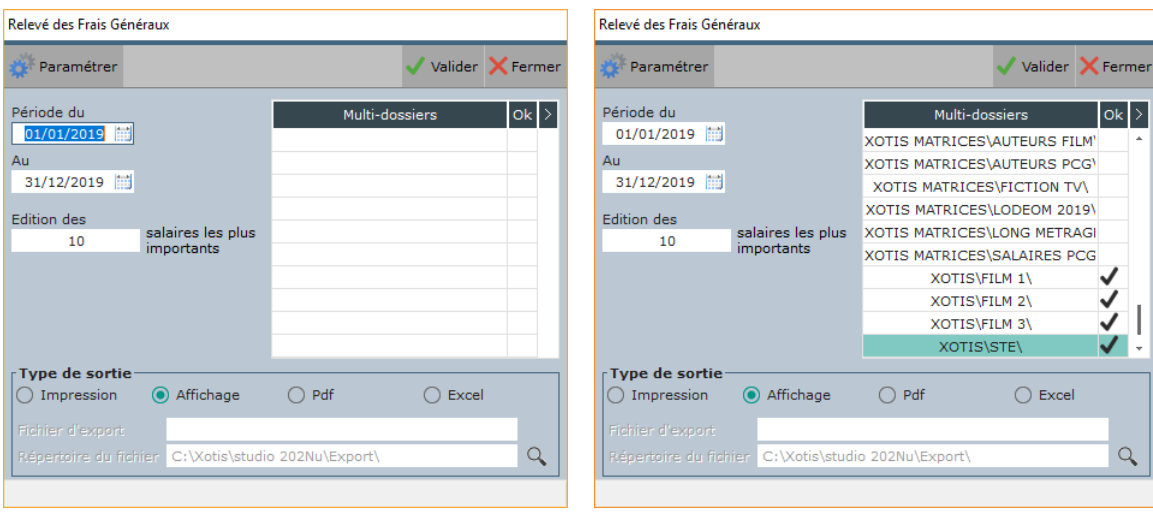

Indiquer la date début et de fin de période pour laquelle vous allez calculer l'index (en règle générale du 1<sup>er</sup> janvier au 31 décembre). Au 1er Mars 2020, vous devez déclarer l'index de la période de 2019.

Il vous est possible de faire une édition multi-dossiers (tous établissements d'une même entreprise), pour cela cliquez dans la table multi-dossiers et sélectionnez les dossiers à prendre en compte.

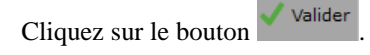

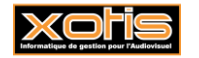

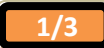

## **Ecart des rémunérations femmes-hommes**

#### **Préambule**

Sont exclus de l'assiette de rémunérations :

- Les indemnités de licenciement (et de rupture conventionnelle),
- $\geq$  Les indemnités de fin CDD.
- Les indemnités de départ à la retraite,
- Les indemnités compensatrices de congés payés,
- Les primes non liées à la personne du salarié (prime de salissure, prime d'astreinte,…),
- Les primes d'ancienneté,
- Les heures supplémentaires, complémentaires et de dépassement,
- Les versements effectués au titre de l'intéressement et la participation.

Dans Studio, nous avons déjà pré-paramétré les modules présents dans le noyau. Toutefois, si vous en utilisez d'autres (modules spécifiques créés dans vos différents plans de paye), il faudra paramétrer les numéros de modules afin que ces rubriques ne soient pas prises en compte dans le calcul.

Pour ceux qui ont des pigistes et pour lesquels une ligne spécifique pour la saisie des piges a été créée, il faudra indiquer le numéro de module.

# **Edition dans Studio**

Au menu de Studio cliquez sur « *Editions* » puis sur « *Annuelles* » et enfin sur « *Index égalité hommes femmes* ».

#### **Paramétrage des modules (si besoin)**

Si vous avez besoin de paramétrer des modules spécifiques, cliquez sur le bouton **et le paramètres** S IndexEgalite  $\times$ S IndexEgalite  $\times$  $\overline{a}$ Paramètres .<br>Valider  $\zeta$  Fermer Valider  $\times$  Fermer Cliquez dans cette table<br>pour un export multi-dossiers Modules à exclure du brut 124882.124887.124891.124900.124901.124903.1 ÷ **Modules a exclure du brut<br>
Préciser les modules spécifiques :**<br>
- Indemnités de licenciement,<br>
de fin de CDD, de départ à la<br>
de fin de CDD, de départ à la<br>
retraite, compensatires de C.P.,<br>
- Primes d'ancienneté, liées 25001 125030 125031 125032 125033 125034 12 25001,125096,1125091,125092,125093,124509,124<br>5035,125096,116300,116301,117900,1245802,124<br>503,124504,124506,124507,124550,124580,1228<br>50,122845,124603,125097,125098,1211,1215,12 Les groupes : Multi-dossiers  $0k >$ - auteurs<br>(R,V,W,b,v,w,y,&),<br>- apprentis (9),<br>- contrat pro. (q),<br>- expatriés (e,g,h),<br>- stagiaires (S,T,Y), 50,122845,124603,125097,125098,1211,1215,12<br>16,1217,1218,1219,1220,1221,1223,1224,1226,1<br>227,1230,1232,1234,1238,1169,1247 gestion particulière,<br>
- Heures sup, comp., dép.,<br>
- Intéressement, participation,<br>
- Majorations dimanches, nuits,<br>
- Stocks options, actions, bons,<br>
- Stocks options, actions, bons,<br>
- I.J.S.S. et incidence I.J.S.S.,<br>
 ainsi que les salariés absents plus de la<br>moitié de la période, ne sont pas pris er compte dans cet export Modules à inclure (si besoin) Date début période  $01/01/2019$  $\begin{array}{c} 121950, 121951, 121952, 121953, 121956, 121957, 1\\ 21958, 121959, 121960, 121961, 121962, 121967, 12\\ 1970, 121954, 121955, 121500, 121600, 121700, 121 \end{array}$ Heures sup., comp., dép.<br>Pour le décompte du nombre<br>d'heures, rajouter les modules<br>spécifiques éventuels. Date fin période 31/12/2019 Avec artistes Ø Fichier d'export Indicateur\_écart\_rémunération\_XOTIS\_STE.xlsx  $\alpha$ Répertoire du fichier C:\Users\Agnès\Desktop Modules de piges  $\begin{array}{c} \hline \end{array}$ 

Une fois vos ajouts effectués, cliquez sur le bouton

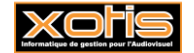

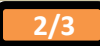

## **Génération du fichier**

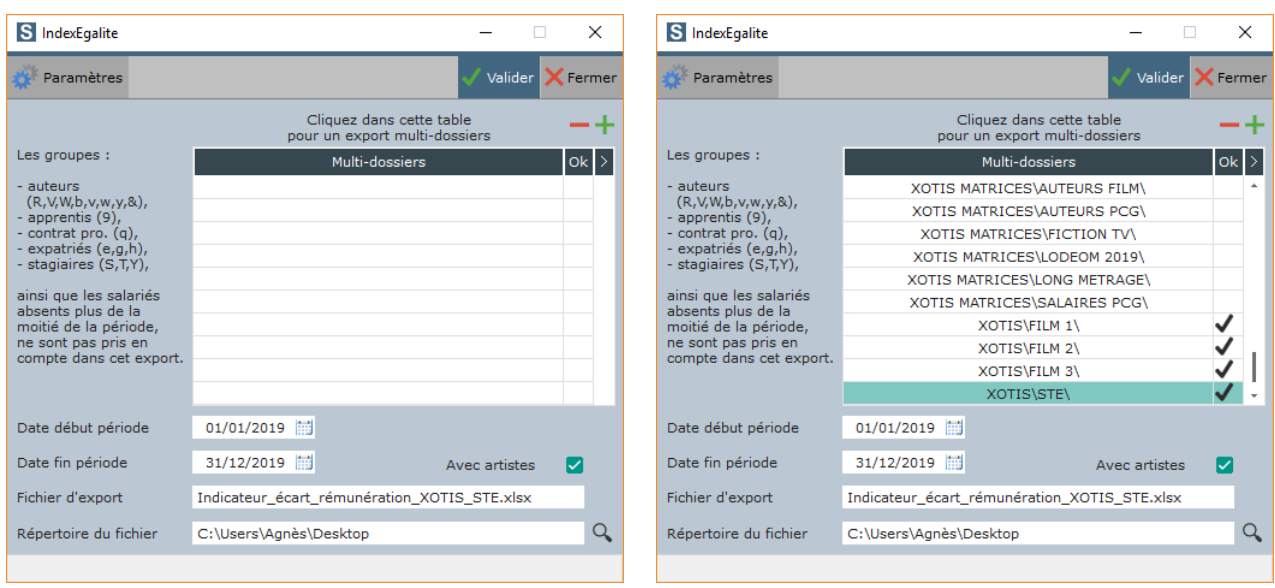

Indiquer la date début et de fin de période pour laquelle vous devez calculer l'index (en règle générale du 1er janvier au 31 décembre). Au 1er Mars 2020, vous devez déclarer l'index de la période de 2019.

Il vous est possible de faire un fichier multi-dossiers (tous établissements d'une même entreprise), pour cela cliquez dans la table multi-dossiers et sélectionnez les dossiers à prendre en compte.

Dans la rubrique « *Répertoire du fichier* », sélectionnez le répertoire où le fichier sera stocké.

L'option « *Avec artistes* », si elle est cochée, permet de mettre cette population dans une catégorie socio-professionnelle distincte dans le fichier Excel.

Cliquez sur le bouton

En même temps que le fichier d'index, un autre fichier sera généré (stocké au même endroit). Il s'agit d'un fichier « Trace » qui contient la liste de tous les salariés ayant travaillés dans la période de référence et pris en compte dans le calcul de l'index.

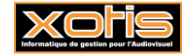

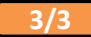